## Inżynieria Programowania - Diagramy aktywności

Adam Krechowicz

## 1 Diagramy aktywności

 $\rm Diagramy$ aktywności pozwalają na zobrazowanie sposobu działania danego procesu (fragmentu kodu). Swoją strukturą przypominają schematy blokowe jednak w odróżnieniu od nich mają ściśle określoną strukturę, której należy przestrzega¢.

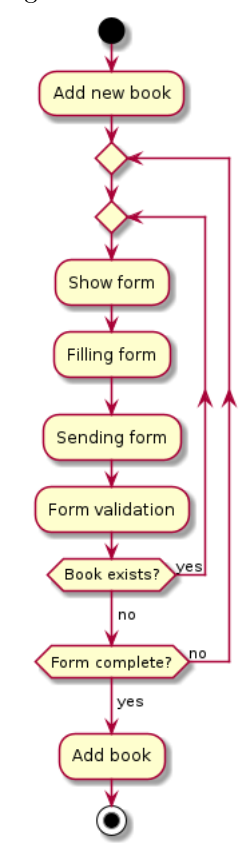

Każdy diagram aktywności musi rozpoczynać się od aktywności początkowej (zamalowanego kółka). Jest to miejsce, od którego rozpoczynamy analizę dia-

gramu. Na diagramie musi się pojawić dokładnie jedna aktywność końcowa. Aktywność końcowa (zamalowane kółko otoczone drugim kółkiem) oznacza koniec wykonywania danego procesu.

Typowe aktywności reprezentowane są w formie prostokątów z zaokrąglonymi rogami. Reprezentują wykonywanie jakiejś operacji (lub całego procesu). Każda aktywność powinna mieć przypisaną nazwę.

W celu zobrazowania warunków wykorzystywane są romby.

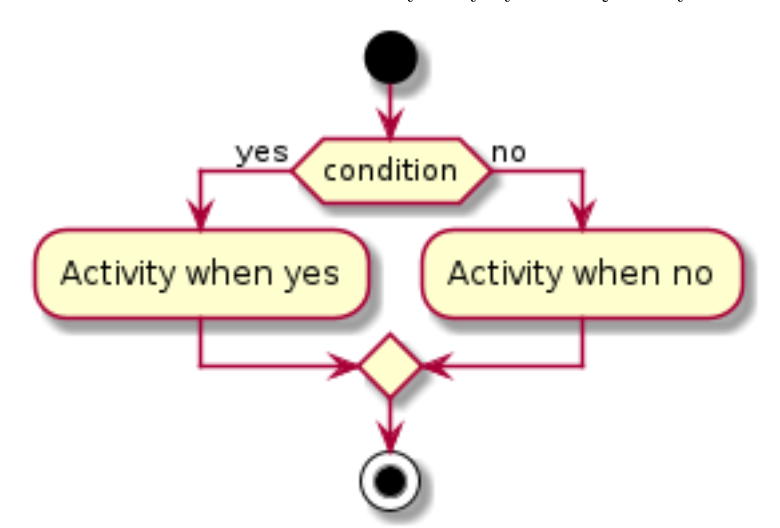

Należy zwrócić uwagę, że opisany romb reprezentuje warunek, natomiast pusty romb reprezentuje powrót z warunku. Dodatkowo strzałki tworzące rozgałęzienie powinny być także opisane w celu prawidłowej orientacji, którą gałąź przetwarzania należy wybrać. W przypadku warunku tylko jedna gałąź otrzyma sterowanie.

Na diagramach aktywności nie powinno się łączyć bezpośredni kilku strzałek pochodzących z różnych warunków. Dodatkowo powinno się także unikać sytuacji, gdy do danej aktywności dochodzi kilka strzałek. Taka sytuacja oznacza, że należy poczekać na sterowanie ze wszystkich dróg aby można było wykonać daną aktywność. W celu uniknięcia pomyłek warto zapamiętać prostą zasadę, że gdy mamy rozgałęzienie zrealizowane za pomocą rombu to musimy go złączyć także za pomocą rombu.

W celu zobrazowania, że dane aktywności mogą się wykonywać równolegle wykorzystywane s¡ bloki synchronizacji.

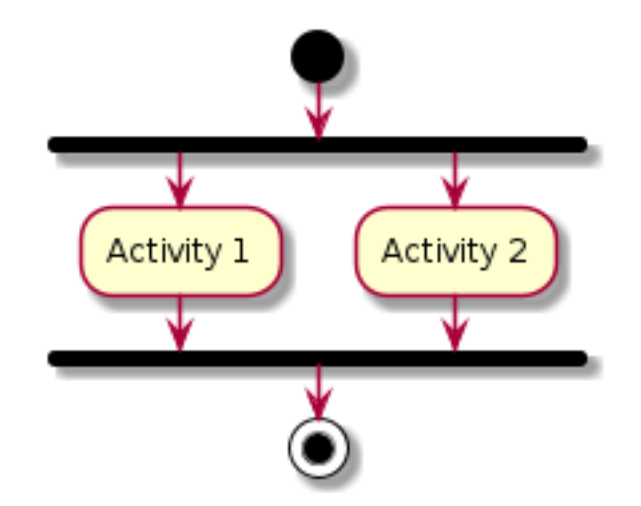

W tym przypadku zakładamy, że dwie aktywności mogą się wykonać jednocześnie. Dodatkowo należy pamiętać, że zapisane w ten sposób aktywności mogą się wykonać w niewiadomej kolejności.

Podobnie jak w przypadku warunków także i w tym przypadku należy pamiętać o poprawnym złączeniu strzałek po zakończeniu bloku synchronizacji. Tutaj też obowiązuje prosta zasada, że gdy rozchodzimy się belką musimy także złączyć powstałe strzałki belką.

Proszę także zwrócić uwagę na różnice w działaniu diamentu złączającego oraz belki złączającej. W przypadku diamentu wystarczy sterowanie z tylko jednej strzałki aby sterowanie mogło być kontynuowane i kolejne aktywności mogły być wykonywane. W przypadku belki czekamy aż otrzymamy sygnał o wykonaniu każdej gałęzi.

## 2 Zadania do wykonania

1. Wykonać diagramy aktywności (każdy członek zespołu odpowiedzialny jest za określony podzbiór wszystkich diagramów) Wyniki umieścić w znaczniku  $\langle$  article id="activity-diagrams" $>$  w poszczególnych sekcjach.